## **Zoom 강의 기록 저장 (클라우드) 영상 다운로드 및 삭제**

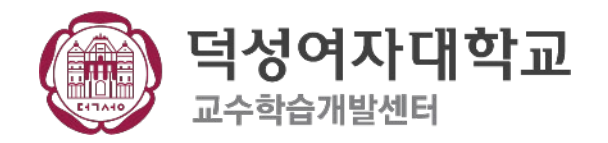

## Zoom 강의 기록 저장 (클라우드) - 영상 다운로드 & 삭제

※ 실시간 강의 진행 시, 강의 기록 저장을 Zoom 클라우드로 선택하시는 교수님이 급격하게 늘어나고 있습니다.

모든 교수님들께서는 하나의 클라우드를 공유하고 계신 상황이므로, 교수님 한 분당 0.5 G(강의 1시간 분량)를 사용하셔야 합니다.

그러나 현재와 같이 Zoom 클라우드를 선택하여 강의를 저장하실 경우, 클라우드의 한정된 용량으로 인해 강의 녹화 저장에 문제가 생길 수 있습니다.

따라서 이와 같은 문제를 방지하기 위해서는 현재까지 Zoom 클라우드 녹화를 선택하여 강의기록을 저장하셨던 교수님들께서는 강의기록 영상을 개인 PC에 다운로드 하 신 후 삭제 부탁드립니다. 방법은 아래와 같습니다.

(1) 주소창에 **[zoom.us]**로 입력해주세요

- (2) 오른쪽 상단에 있는 **[로그인]**을 눌러 로그인해주세요.
- (3) 로그인 후 **[기록]**을 눌러 주세요.
- (4) **[클라우드]** 선택 후 **[더보기]**를 눌러주세요.
- (5) **[다운로드]**를 눌러 개인 PC에 저장 하시고 완료 후 **[삭제]를** 눌러주세요.

\* 부득이 클라우드에 저장하신다면 늦어도 하루 뒤에는 **꼭!** 삭제 부탁드립니다.

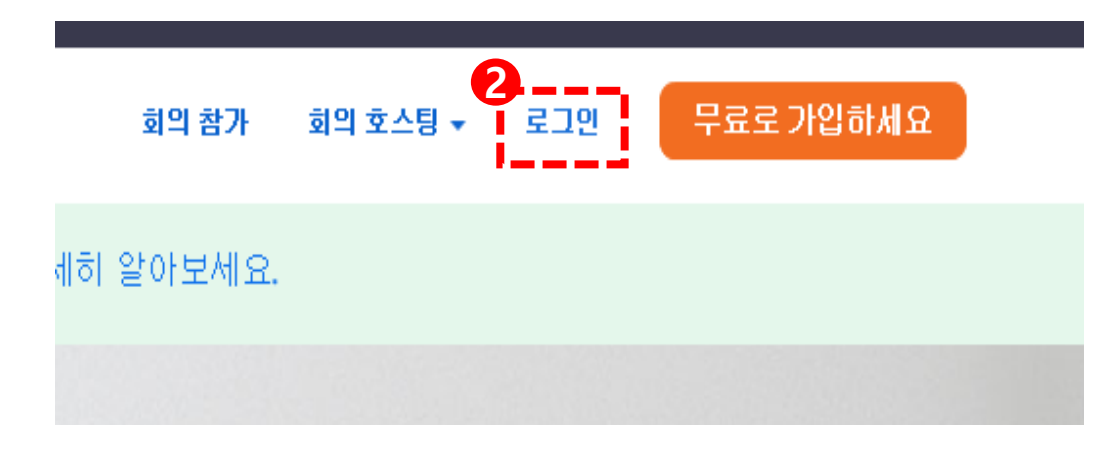

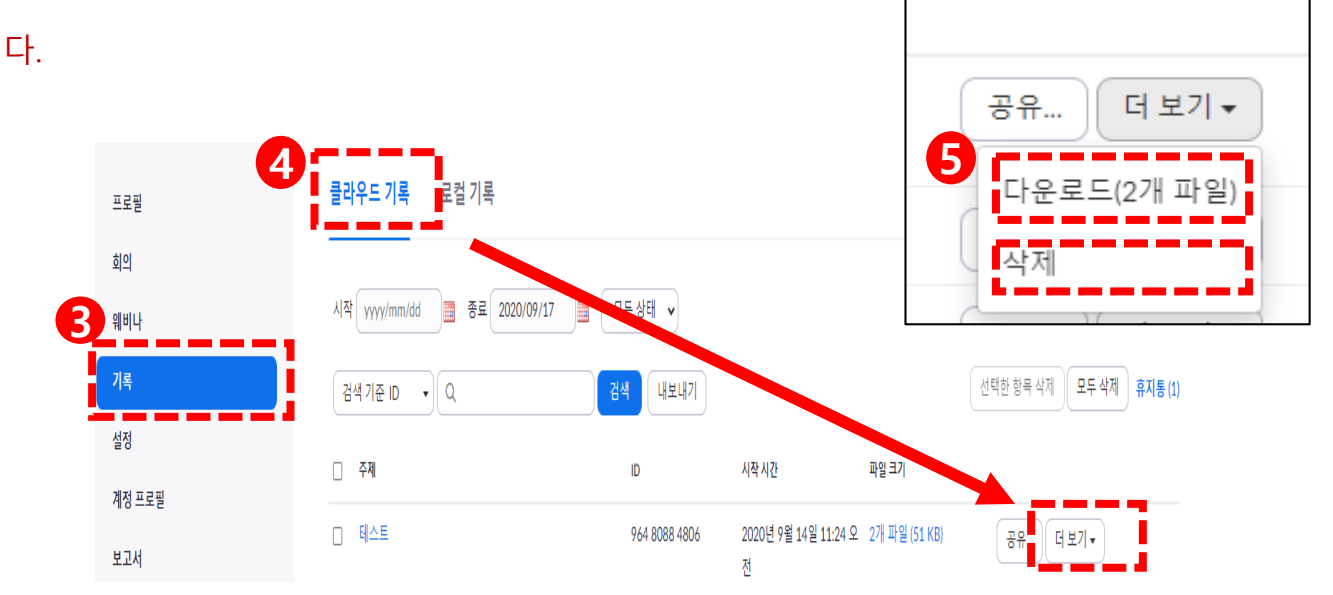